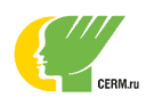

# Регламент программы «ОКО ЦРМ» на 2019-2020 учебный год

**ОКО ЦРМ** – программа мониторинга уровня сформированности предметных и метапредметных результатов образования обучающихся 9-11 классов.

## **Цели программы**

- 1. Повысить качество образования обучающихся 9-11 классов.
- 2. Предоставить обучающимся возможность применить базовые знания и умения.
- 3. Предоставить учителям аналитическую информацию об уровне сформированности результатов образования по каждому обучающемуся, классу, параллели в сравнении со средними результатами по всем участникам в масштабах страны.

### **Общие положения**

- 1. Автором, разработчиком и организатором программы «ОКО ЦРМ» является Автономная Некоммерческая Организация «Центр Развития Молодёжи» (далее по тексту – АНО «ЦРМ»).
- 2. Программа «ОКО ЦРМ» предназначена для учителей и обучающихся 9-х, 10-х и 11-х классов образовательных организаций России (далее – школы).
- 3. Программа реализуется совместно с территориальными органами управления образования (по соглашению с АНО «ЦРМ»).
- 4. Участие школ в программе осуществляется бесплатно.
- 5. Программа включает в себя две части:
	- a. бесплатное участие в исследованиях, указанных в Соглашении;
	- b. электронные отчёты об уровне сформированности у участников исследования проверяемых умений.
- 6. Все обучающиеся получают электронные сертификаты за каждое исследование, в котором они приняли участие.
- 7. Все мероприятия программы школы проводят дистанционно на сайте cerm.ru в соответствии с инструкциями, предоставленными АНО «ЦРМ».
- 8. АНО «ЦРМ» осуществляет методическое, техническое и консультационное сопровождение программы, включая консультирование школ и учителей.
- 9. Руководитель программы «ОКО ЦРМ»: Габбасова Алина Рашитовна +7 902-263-15-30, gramotei@cerm.ru.

## **Описание программы**

#### **1. Единая дата**

На проведение каждого исследования даётся 2-3 недели. Заказчик может провести исследование в более сжатые сроки, но не выходя за установленный диапазон дат, единый для школ России.

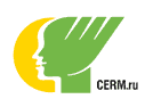

## **2. Отработанная технология**

Тесты предлагаются в двух вариантах. Выполняются за компьютером в режиме онлайн, либо на бумаге с последующим переводом в электронную форму. По результатам исследования участники получают электронные сертификаты.

- **3. Результаты для всех участников образовательного процесса**
	- В отчётах для школ: приводятся данные по каждому классу школы в сравнении со средним результатом по стране.
	- В отчётах для родителей: информация об уровне сформированности проверяемых умений ребёнка приводится в сравнении со средним результатом по стране.

#### **Подключение школы к программе**

- 1. Подключение школы к программе «ОКО ЦРМ» производится бесплатно при наличии соглашения о реализации программы между территориальным органом управления образования и АНО «ЦРМ».
- 2. Для подключения школы к программе «ОКО ЦРМ» **заявка не требуется.**  Факт подключения и участия школы в программе будет зафиксирован системой автоматически после прохождения процедуры регистрации.
- 3. Регистрацию необходимо пройти учителям, которые будут участвовать . Каждый из них будет работать по своему направлению: регистрировать учащихся, оповещать о начале исследования, получать отчёты об уровне сформированности проверяемых умений. Организатор будет иметь доступ только к информации по тем классам, которые он зарегистрировал для участия в программе «ОКО ЦРМ».
- 4. Принять участие в «ОКО ЦРМ» может любой педагог из школы (классный организатор) со своим классом или классами. Все взаимодействия школы и АНО «ЦРМ» по организации конкурсов производятся через классного организатора.
- 5. Инструкции по подключению, началу работы и другим мероприятиям программы школы получают от своих территориальных координаторов после подписания Соглашения.
- 6. При возникновении вопросов по подключению и работе в программе необходимо обращаться в АНО «ЦРМ»: +7 902-263-15-30, general@cerm.ru.

#### **Обязанности классного организатора**

- 1. Основная задача провести исследования по выбранным направлениям. Классному организатору следует знать актуальную информацию о проекте, в котором будут принимать участие школьники (сроки проведения мероприятия, стоимость участия, и т.д.). Классный организатор включает в заявку всех желающих принять участие из своего класса (или классов), обеспечивает их материалами конкурса и необходимой информацией.
- 2. Важно, чтобы обучающиеся выполняли задания конкурсов-исследований в школе под присмотром организатора.

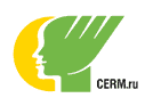

# Программа «ОКО ЦРМ»

# Руководство классного организатора

**Первый шаг**, который необходимо сделать классному организатору конкурсаисследования – зарегистрировать Личный Кабинет на сайте cerm.ru (далее – Личный Кабинет). Для этого зайдите на сайт cerm.ru, нажмите кнопку: «Личный Кабинет» в правом верхнем углу сайта, нажмите кнопку «Зарегистрироваться», выполняйте все указания сайта.

Могут возникнуть следующие ситуации:

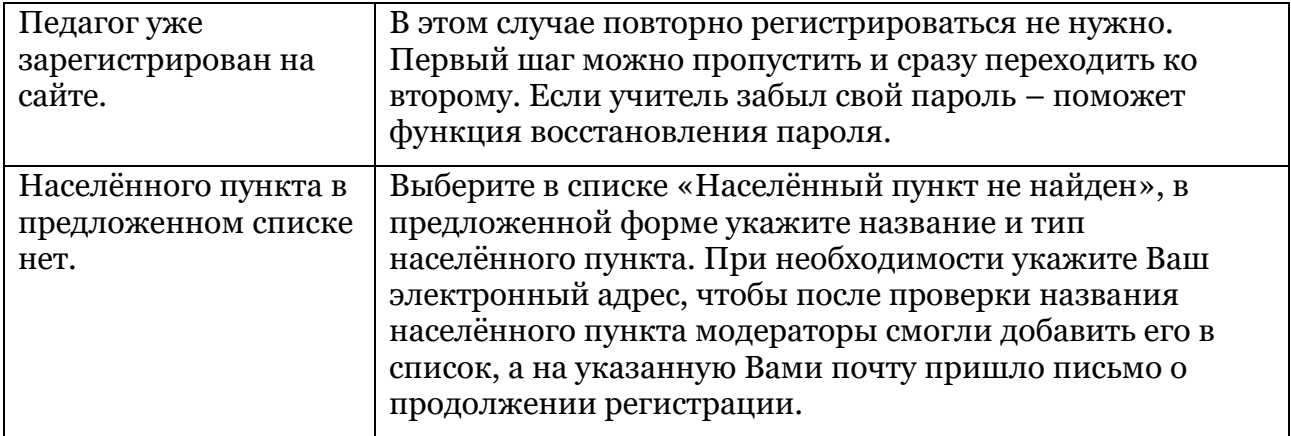

**Второй шаг** классного организатора – подача заявки на участие в конкурсеисследовании. Для этого нужно перейти на страницу конкурса в Личном Кабинете (чтобы попасть на страницу конкурса, нужно, находясь в разделе «Конкурсы», нажать надпись «Перейти к программе» напротив названия соответствующего конкурсаисследования). Затем в разделе «Заявка» вписать количество участников по параллелям.

Могут возникнуть следующие ситуации:

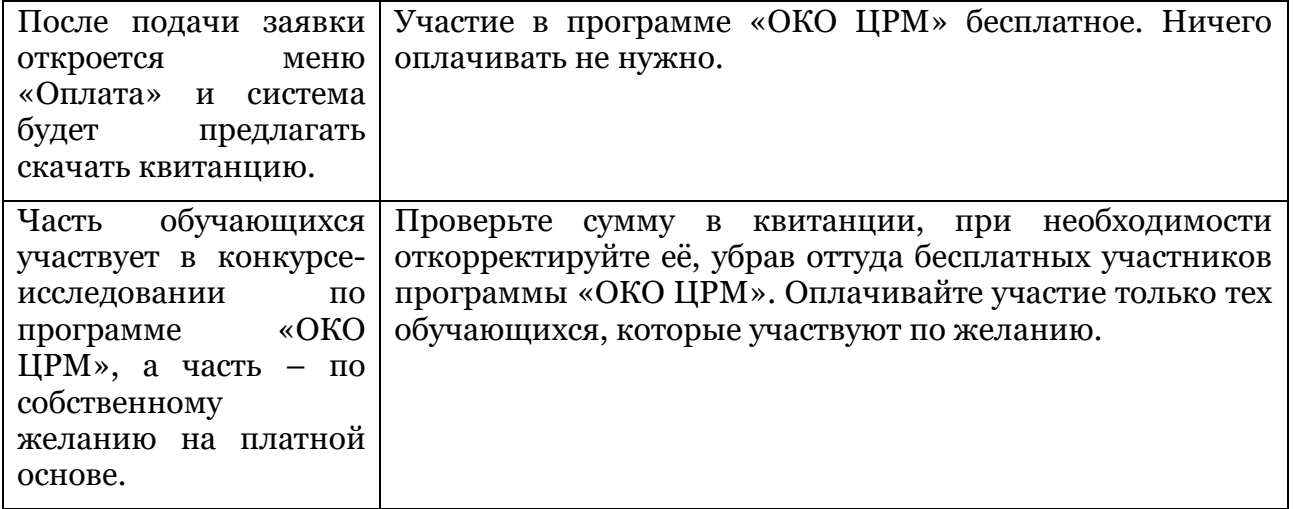

**Третий шаг** классного организатора – скачать материалы конкурса-исследования. Для этого нужно перейти на страницу конкурса в Личном Кабинете (чтобы попасть на страницу конкурса, нужно, находясь в разделе «Конкурсы», нажать надпись «Перейти

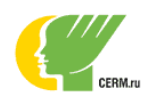

к программе» напротив названия соответствующего конкурса-исследования). Затем в разделе «Материалы» скачать в первую очередь инструкцию, а после изучения инструкции – и все остальные нужные для проведения материалы.

Могут возникнуть следующие ситуации:

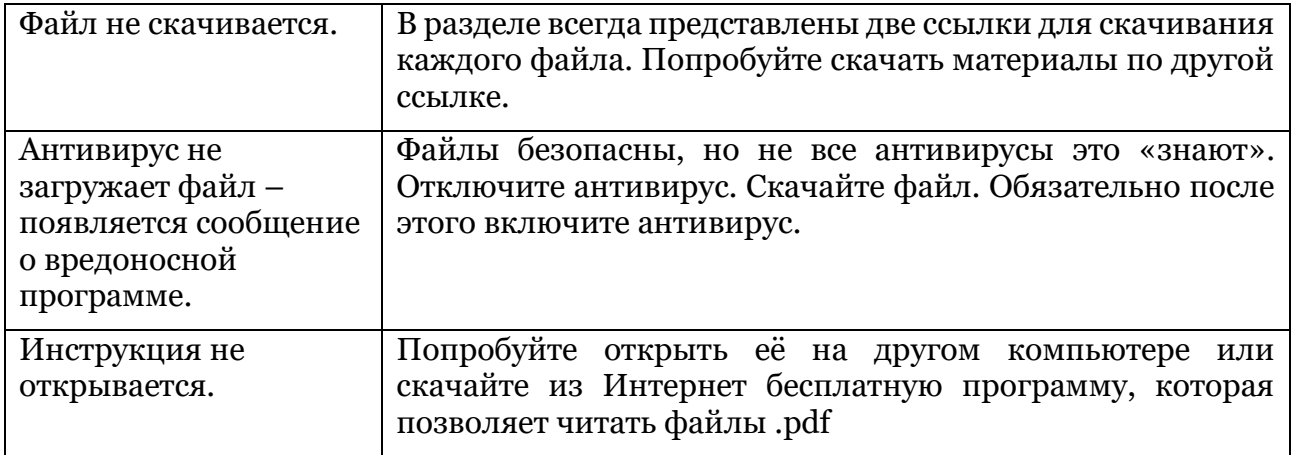

**Четвёртый шаг** классного организатора – изучить инструкцию и провести конкурс в школе в соответствии с ней.

**Пятый шаг** классного организатора – подтвердить завершение конкурсаисследования.

Могут возникнуть следующие ситуации:

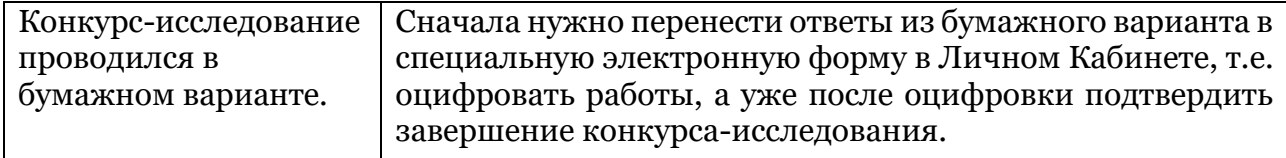

**Шестой шаг –** ознакомиться с итогами по проведённому конкурсу-исследованию в Личном Кабинете и скачать электронные сертификаты.

# Начало программы: c 07 октября 2019 года.

При возникновении любых проблем обращайтесь в АНО «ЦРМ»:

- по телефонам: +7-902-263-15-30, +7-343-290-41-48
- $\triangleright$  no e-mail: general@cerm.ru
- или отправляйте сообщения через Личный Кабинет